## **Istruzioni per l'utilizzo del collegamento ipertestuale per la consultazione dei documenti contabili disponibili presso la Banca dati delle Pubbliche Amministrazioni (BDAP), ex art. 9bis del D.lgs 33/2013.**

Sono diversi i percorsi da seguire per la consultazione dei documenti contabili dell'Ente di Decentramento regionale di Udine, di seguito EDR. Il collegamento ipertestuale è il seguente:

**[https://openbdap.mef.gov.it/it/FET/Analizza#BilanciArmonizzati,](https://openbdap.mef.gov.it/it/FET/Analizza#BilanciArmonizzati)** dopo aver cliccato su "Consulta" si apre la seguente schermata:

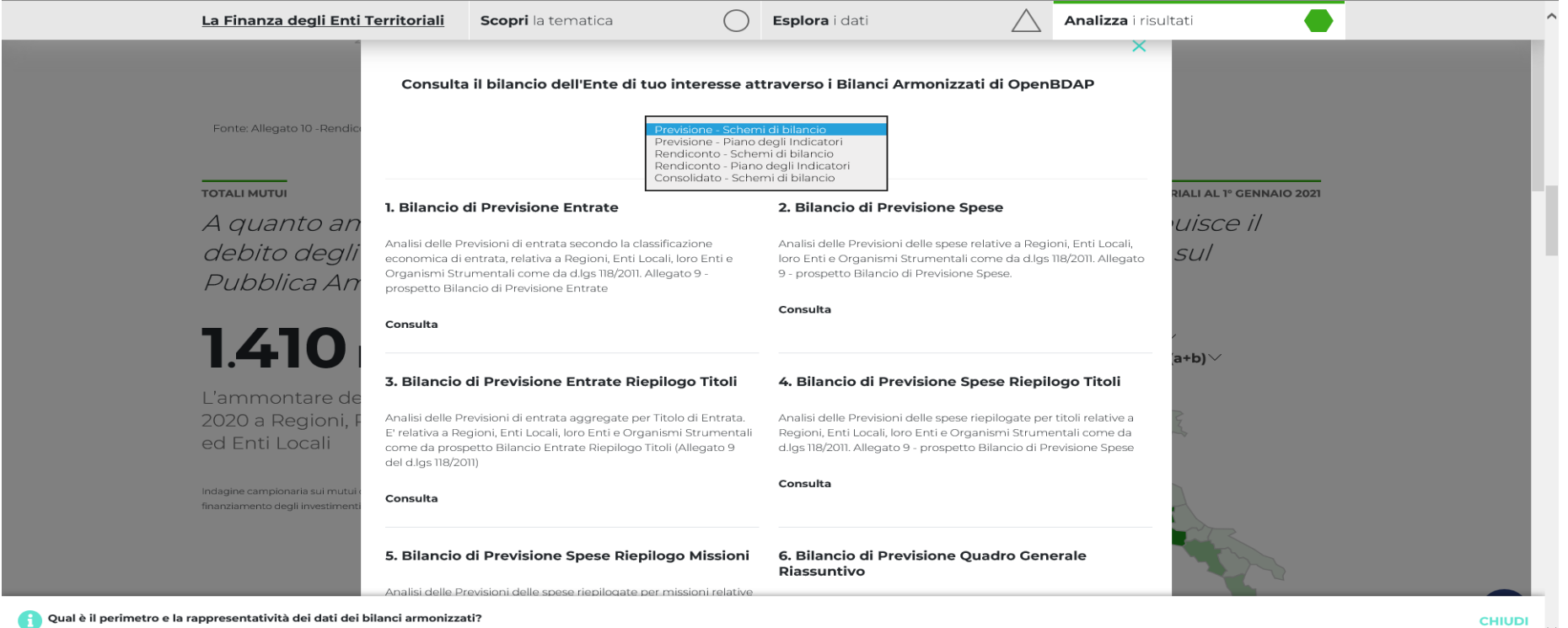

Qual è il perimetro e la rappresentatività dei dati dei bilanci armonizzati?

Va selezionato, innanzi tutto, il tipo di documento che si intende consultare tra Bilancio di previsione, rendiconto e bilancio consolidato. L'EDR, non possiede partecipazioni in società od Enti e quindi non redige il bilancio consolidato.

Sono invece disponibili, per la parte bilancio di previsione e rendiconto, gli schemi di bilancio ed il piano degli indicatori. Effettuata la scelta del documento che si intende consultare occorre cliccare sulle singole voci che lo compongono es. 1. Bilancio di previsione Entrate, 3. Bilancio di previsione entrate riepilogo per titoli, ecc.

## Dopo aver cliccato sulla voce contabile di interesse, si aprirà la seguente schermata

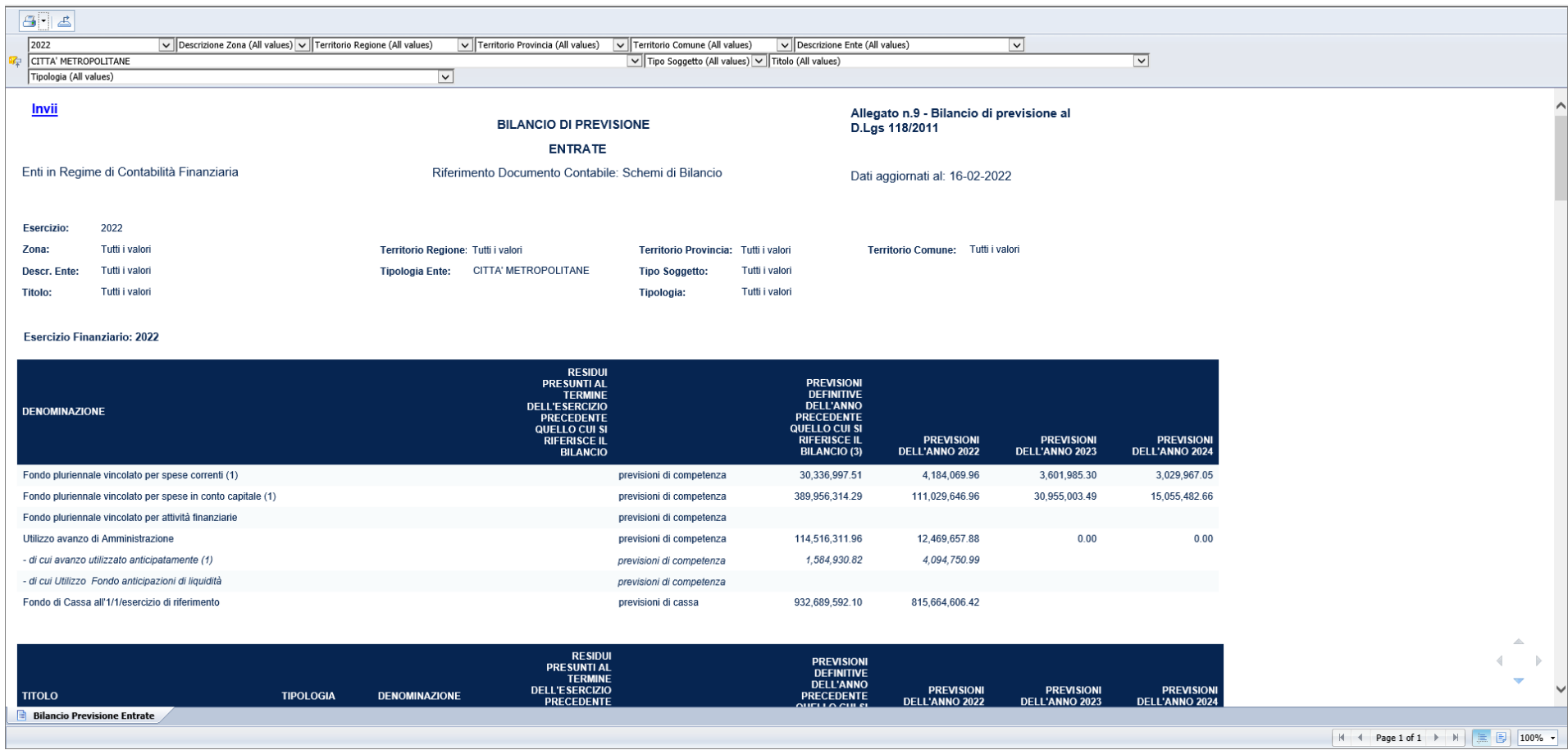

La schermata contiene un riepilogo di tutti gli enti italiani tenuti alla comunicazione dei dati di bilancio alla BDAP, in particolare, nel caso sopra visualizzato, di tutte le città metropolitane.

Occorre, quindi, valorizzare le voci dai menù a tendina come di seguito esposte:

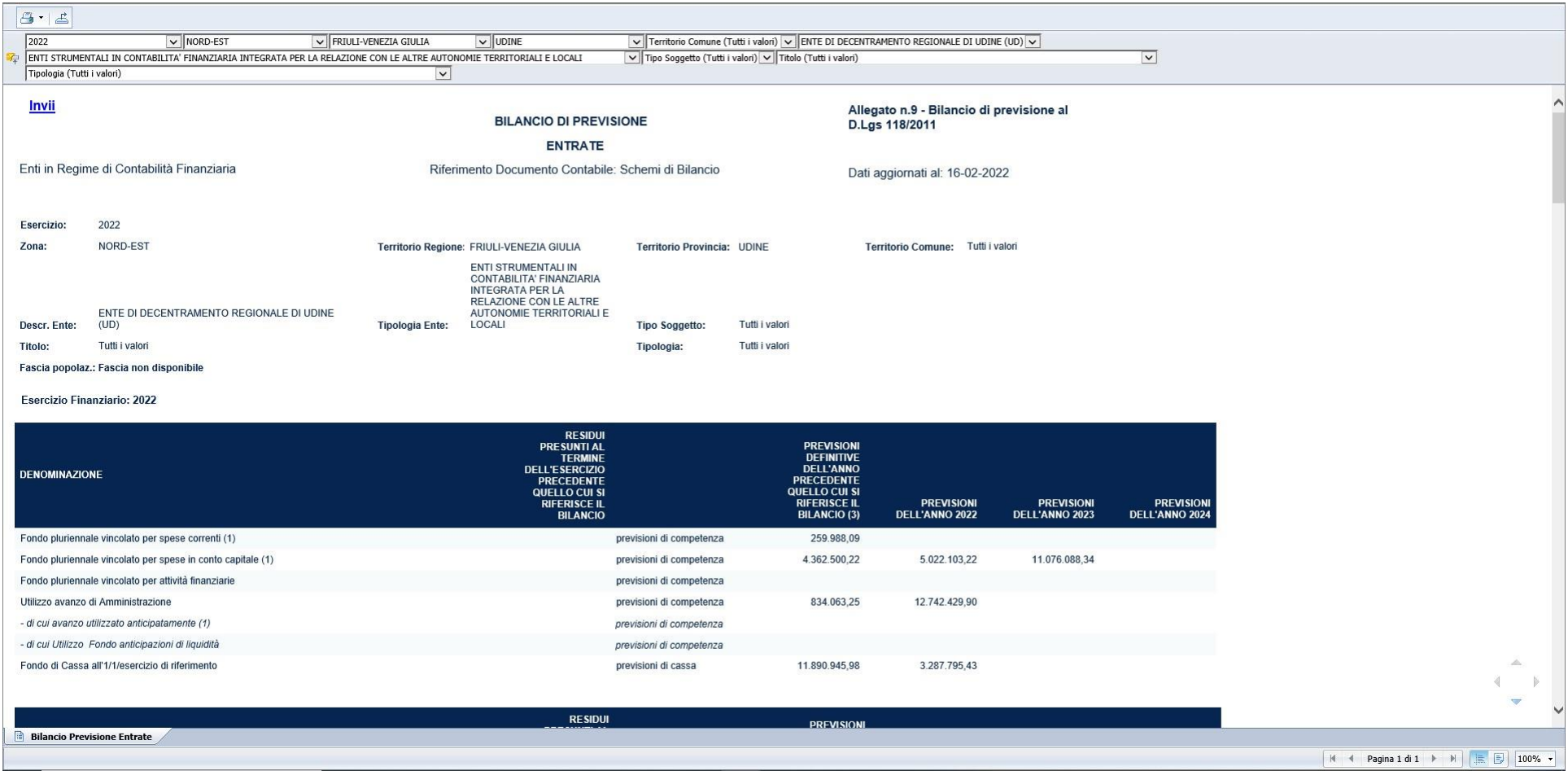

Usando i tasti che sono posizionati sopra la voce 'anno' è possibile estrapolare i dati in formato PDF, excel o CSV.